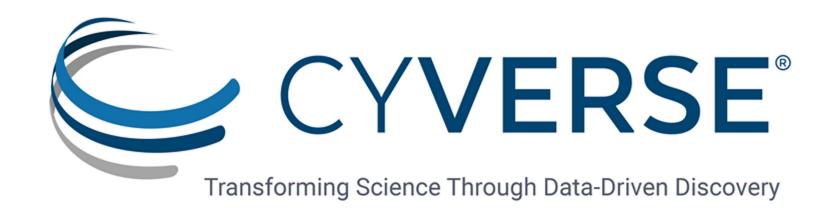

## CyVerse Visual Interactive Computing Environment

#### **Jason Williams**

Cold Spring Harbor Laboratory, DNA Learning Center;

CyVerse EOT Lead

williams@cshl.edu

@JasonWilliamsNY

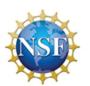

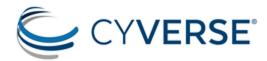

# Why use VICE?

```
oot@localhost ~]# ping -q fa.wikipedia.org
 NG text.pmtpa.wikimedia.org (208.80.152.2) 56(84) bytes of data.
 - text.pmtpa.wikimedia.org ping statistics ---
packets transmitted, 1 received, 0% packet loss, time 0ms
tt min/avg/max/mdev = 540.528/540.528/540.528/0.000 ms
root@localhost ~]# pwd
root@localhost ~]# cd /var
root@localhost var]# ls -la
rwxr-xr-x. 18 root root 4096 Jul 30 22:43 .
rwxr-xr-x. 23 root root 4096 Sep 14 20:42 ...
rwxr-xr-x. 2 root root 4096 May 14 00:15 account
rwxr-xr-x. 11 root root 4096 Jul 31 22:26 cache
rwxr-xr-x. 3 root root 4096 May 18 16:03 db
rwxr-xr-x. 3 root root 4096 May 18 16:03 empty
rwxr-xr-x. 2 root root 4096 May 18 16:03 games
rwxrwx--T. 2 root gdm 4096 Jun 2 18:39 <mark>gdm</mark>
rwxr-xr-x. 38 root root 4096 May 18 16:03 lib
rwxr-xr-x. 2 root root 4096 May 18 16:03 local
rwxrwxrwx. 1 root root 11 May 14 00:12 lock -> ../run/lock
rwxr-xr-x. 14 root root 4096 Sep 14 20:42 log
rwxrwxrwx. 1 root root 10 Jul 30 22:43 mail -> spool/mail
rwxr-xr-x. 2 root root 4096 May 18 16:03 nis
rwxr-xr-x. 2 root root 4096 May 18 16:03 opt
rwxr-xr-x. 2 root root 4096 May 18 16:03 preserve
rwxr-xr-x. 2 root root 4096 Jul 1 22:11 report
rwxrwxrwx. 1 root root 6 May 14 00:12 run -> ../run
rwxr-xr-x. 14 root root 4096 May 18 16:03 spool
rwxrwxrwt. 4 root root 4096 Sep 12 23:50 tmp
rwxr-xr-x. 2 root root 4096 May 18 16:03 yp
root@localhost var]# yum search wiki
oaded plugins: langpacks, presto, refresh-packagekit, remove-with-leaves
pmfusion-free-updates
pmfusion-free-updates/primary_db
pmfusion-nonfree-updates
pdates/metalink
updates
pdates/primary db
                                                                                                      00:15 ETA
```

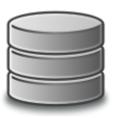

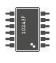

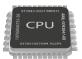

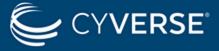

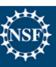

```
oot@localhost ~]# ping -q fa.wikipedia.org
 NG text.pmtpa.wikimedia.org (208.80.152.2) 56(84) bytes of data.
 - text.pmtpa.wikimedia.org ping statistics ---
packets transmitted, 1 received, 0% packet loss, time 0ms
tt min/avg/max/mdev = 540.528/540.528/540.528/0.000 ms
root@localhost ~]# pwd
root@localhost ~]# cd /var
root@localhost var]# ls -la
rwxr-xr-x. 18 root root 4096 Jul 30 22:43 .
rwxr-xr-x. 23 root root 4096 Sep 14 20:42 ...
rwxr-xr-x. 2 root root 4096 May 14 00:15 account
rwxr-xr-x. 11 root root 4096 Jul 31 22:26 cache
rwxr-xr-x. 3 root root 4096 May 18 16:03 db
rwxr-xr-x. 3 root root 4096 May 18 16:03 empty
rwxr-xr-x. 2 root root 4096 May 18 16:03 games
rwxrwx--T. 2 root gdm 4096 Jun 2 18:39 <mark>gdm</mark>
rwxr-xr-x. 38 root root 4096 May 18 16:03 lib
rwxr-xr-x. 2 root root 4096 May 18 16:03 local
rwxrwxrwx. 1 root root 11 May 14 00:12 lock -> ../run/lock
rwxr-xr-x. 14 root root 4096 Sep 14 20:42 log
rwxrwxrwx. 1 root root 10 Jul 30 22:43 mail -> spool/mail
rwxr-xr-x. 2 root root 4096 May 18 16:03 nis
rwxr-xr-x. 2 root root 4096 May 18 16:03 opt
rwxr-xr-x. 2 root root 4096 May 18 16:03 preserve
rwxr-xr-x. 2 root root 4096 Jul 1 22:11 report
rwxrwxrwx. 1 root root 6 May 14 00:12 run -> ../run
rwxr-xr-x. 14 root root 4096 May 18 16:03 spool
rwxrwxrwt. 4 root root 4096 Sep 12 23:50 tmp
rwxr-xr-x. 2 root root 4096 May 18 16:03 yp
root@localhost var]# yum search wiki
oaded plugins: langpacks, presto, refresh-packagekit, remove-with-leaves
pmfusion-free-updates
pmfusion-free-updates/primary_db
pmfusion-nonfree-updates
pdates/metalink
updates
pdates/primary db
                                                                                                       00:15 ETA
```

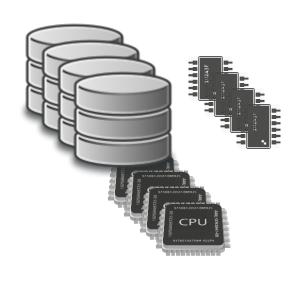

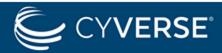

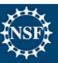

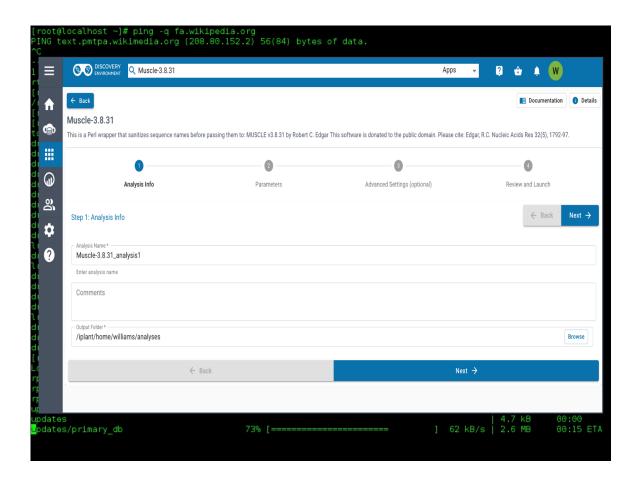

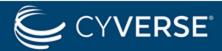

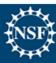

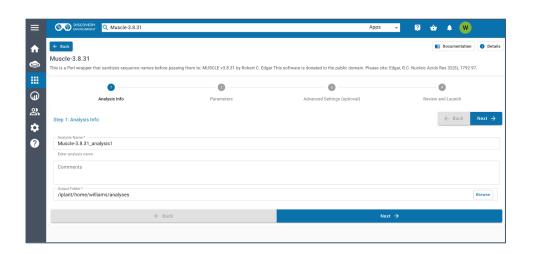

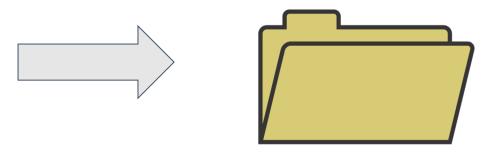

(non-interactive)

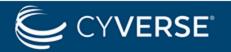

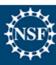

#### What if you want to...

See and adjust intermediate steps in an analysis

Use an application that has a graphical user interface (GUI)

Make data visualization easy for you and your collaborators\students

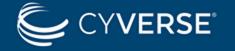

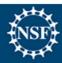

# What VICE application enable

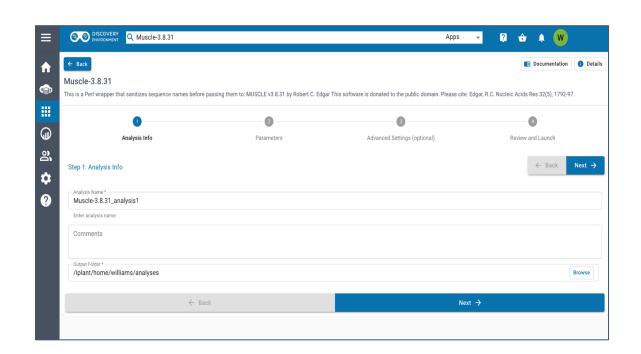

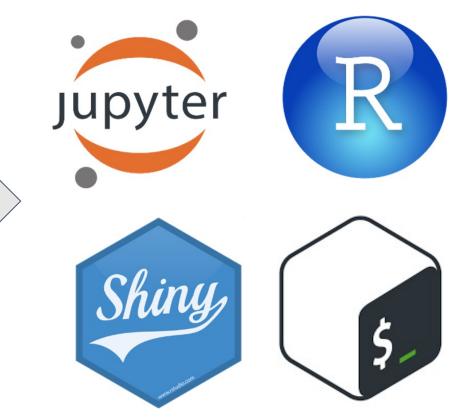

(Interactive)

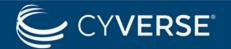

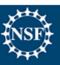

## **Visual Interactive Computing Environment (VICE)**

Interactively manipulate analyses and visualize data

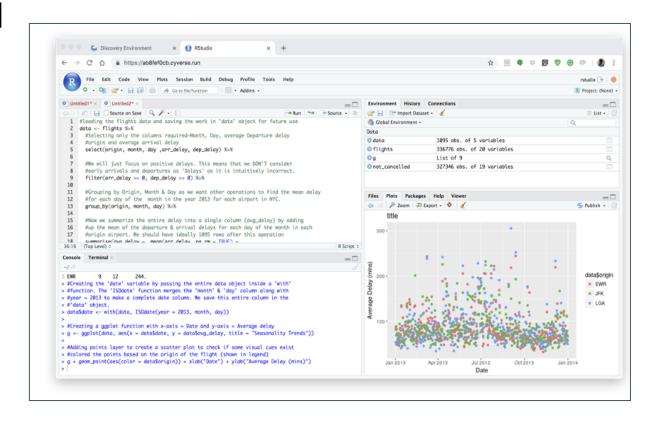

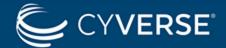

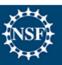

## Visual Interactive Computing Environment (VICE)

- Interactively manipulate analyses and visualize data
- Run popular applications such as Jupyter, RStudio, RShiny, Linux shell and more

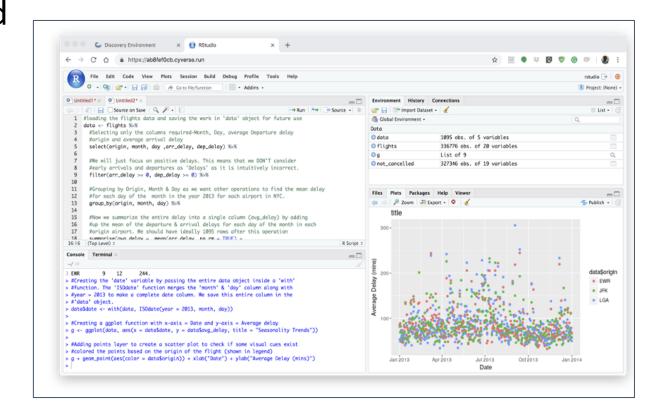

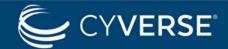

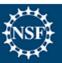

## Visual Interactive Computing Environment (VICE)

- Interactively manipulate analyses and visualize data
- Run popular applications such as Jupyter, RStudio, RShiny, Linux shell and more
- Allows users to launch web applications packaged into the DE (Docker)

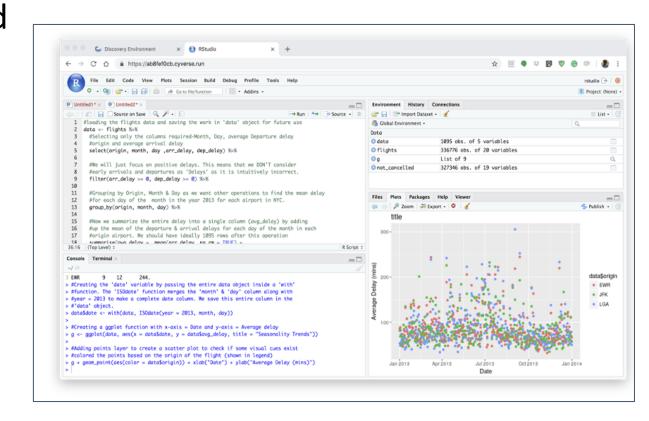

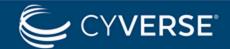

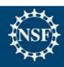

#### **VICE** advantages

- No restriction on data limits
- Secure environment
- User can select/create custom computing environments
- Longer run times
- Highly scalable
- Share both apps and analyses

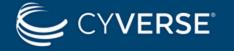

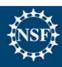

#### Focusing the Atmosphere use case

Users who need to work with a GUI

- Using one or a few apps (again often involving visualization)
- Atmosphere still available for development purposes; JetStream for general purpose use

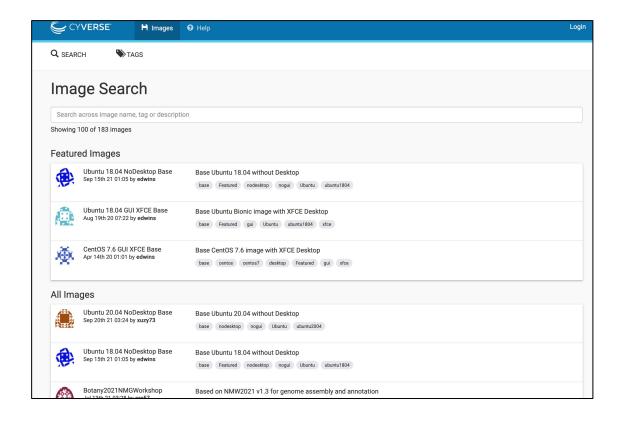

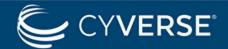

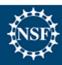

#### **VICE** reminders

- Available on the US (cyverse.org) DE
- Authorization required to use (user.cyverse.org)
- Runtimes are for 48 hours by default
- Data transfer and mounting

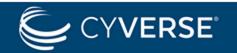

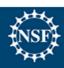

#### **VICE** reminders

#### **PRODUCTS**

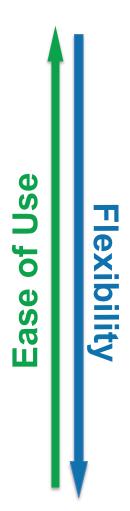

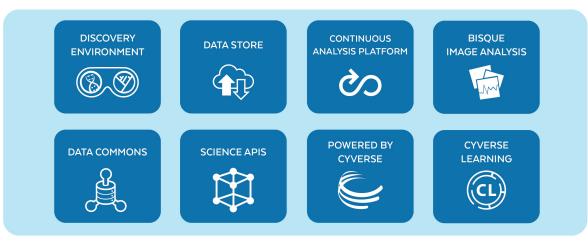

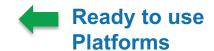

#### **SERVICES**

| FEDERATED | SINGLE                      | VIRTUALIZATION | CONTAINER     | JOB        | NATIONAL |
|-----------|-----------------------------|----------------|---------------|------------|----------|
| STORAGE   | SIGN-ON                     |                | ORCHESTRATION | SCHEDULING | CI       |
| iRODS     | CAS   KEYCLOAK<br>  OAUTH 2 | OPENSTACK      | KUBERNETES    | CONDOR     | XSEDE    |

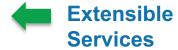

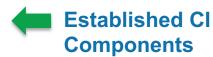

#### **HARDWARE RESOURCES**

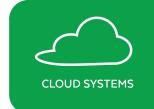

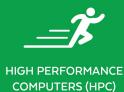

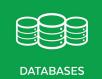

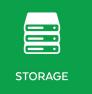

Foundational Capabilities

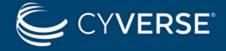

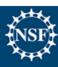

#### **VICE** reminders

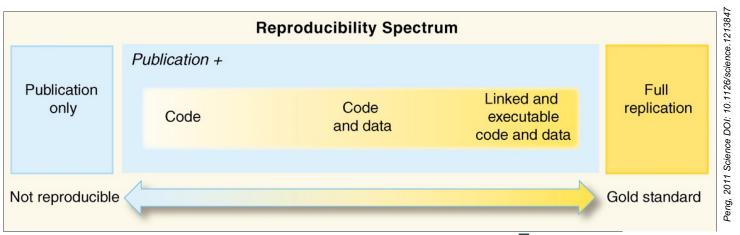

3rd party technologies

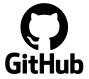

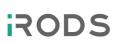

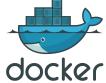

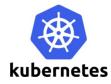

CyVerse CI Platforms

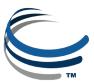

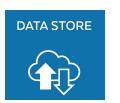

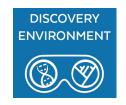

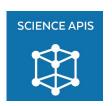

External Repositories and Compute

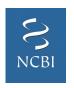

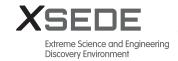

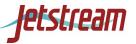

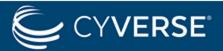

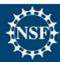

#### VICE example use case

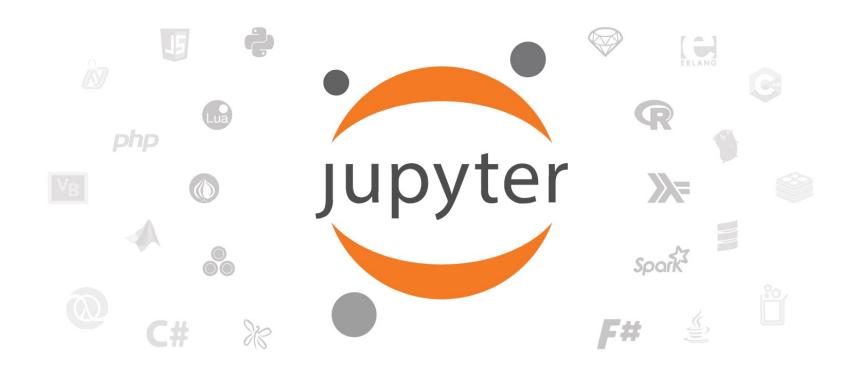

Project Jupyter exists to develop open-source software, open-standards, and services for interactive computing across dozens of programming languages.

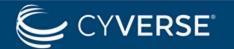

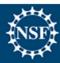

# VICE example use case

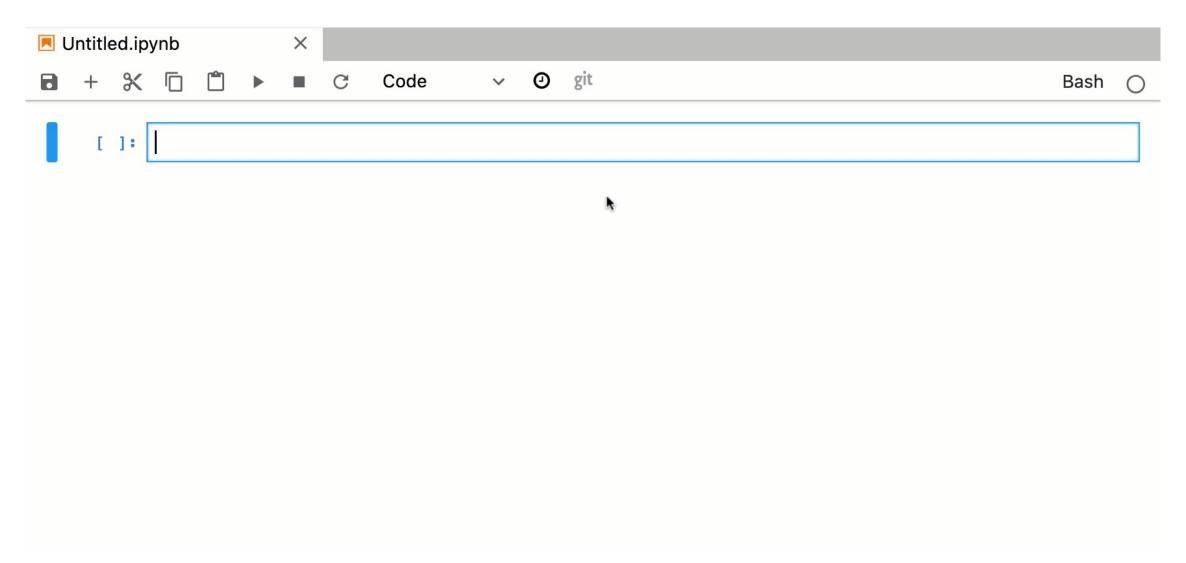

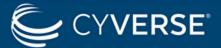

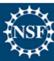

#### VICE example use case: RNA-Seq w/Jupyter

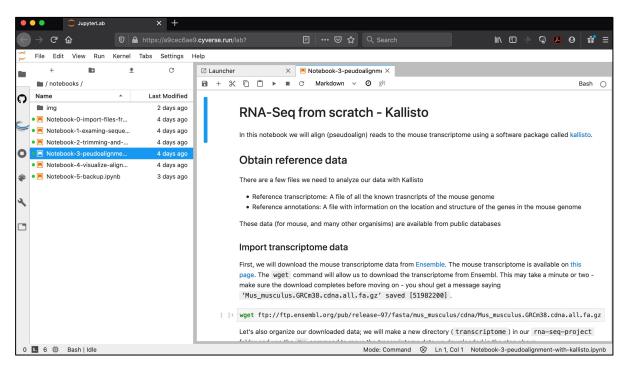

0 - Import from SRA

Jupyter

1 - Sequence QC

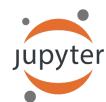

2 - Sequencing

**Trimming** 

3 - Read Pseudoalignment

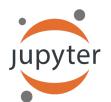

4 - Read Visualization

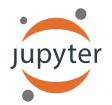

5 - Data Backup

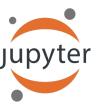

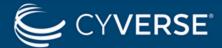

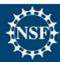

## VICE example use case: RNA-Seq w/Jupyter

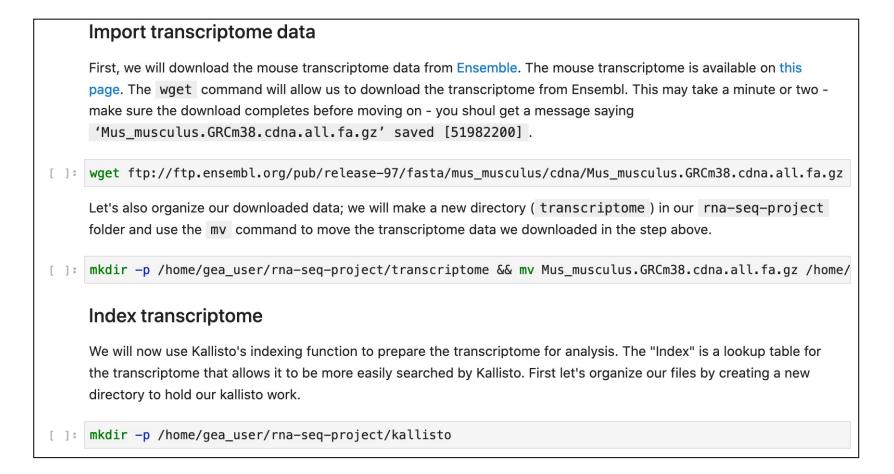

#### Code is there when you need it

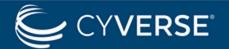

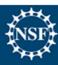

## VICE example use case: RNA-Seq w/Jupyter

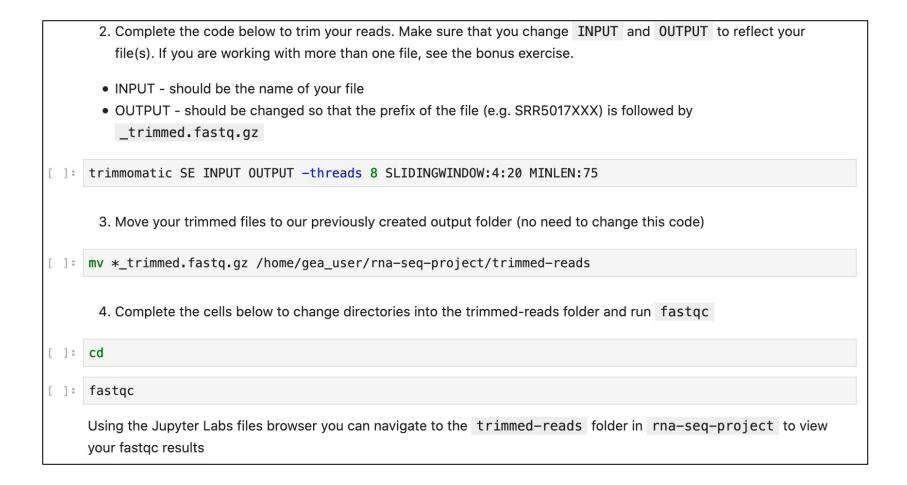

#### Teaching code/command line with faded examples

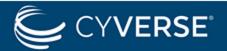

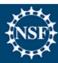

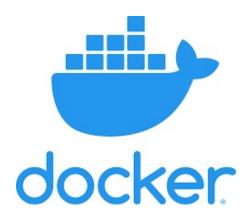

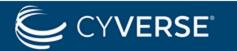

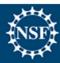

#### **Tools and dependencies separate**

# Tool 1 (version) Dependency Dependency Dependency Dependency Dependency Dependency Dependency Dependency Operating System (Version)

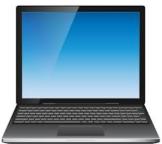

#### Tools and dependencies bundled

Docker Docker Docker Container Container Container Tool 1 Tool 2 Tool 3 and and and dependencies dependencies dependencies Docker Operating System (Version)

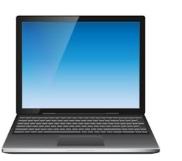

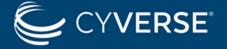

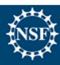

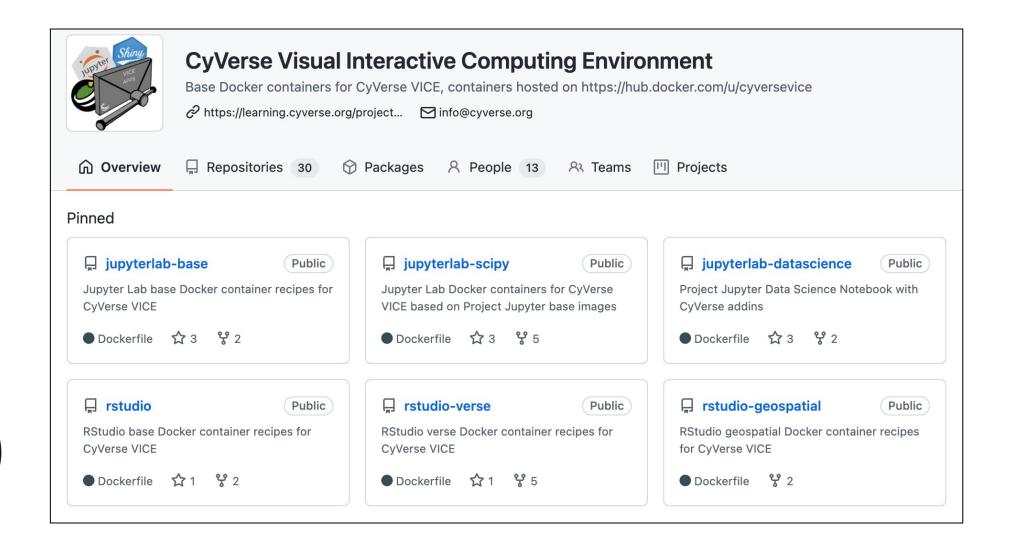

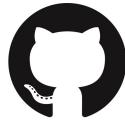

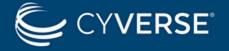

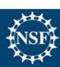

#### 1. Write a Dockerfile

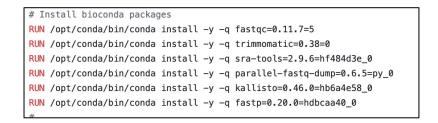

#### 3. Create an interface and get button

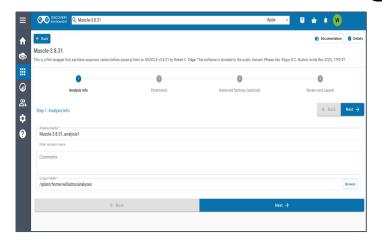

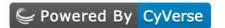

#### 2. Push container to CyVerse

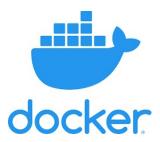

#### 4. Use your tools

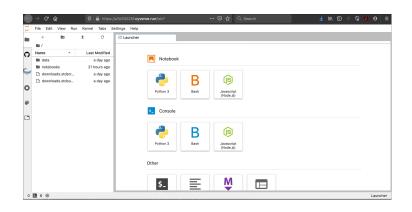

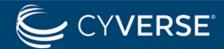

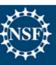

#### Learning.cyverse.org

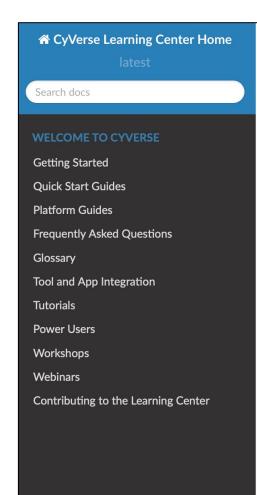

**Docs** » Getting Started

© Edit on GitHub

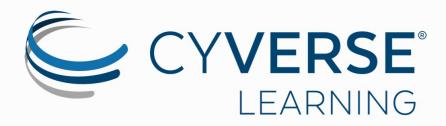

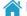

Learning Center Home

Welcome to the CyVerse Learning Center

The CyVerse Learning Center is a release of our learning materials in the popular "Read the Docs" formatting.

#### **Getting Started**

**Account Creation** 

Create a CyVerse account

#### What to do first

- Upload your data
- Launch an analysis
- Watch a Getting Started Webinar

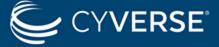

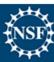